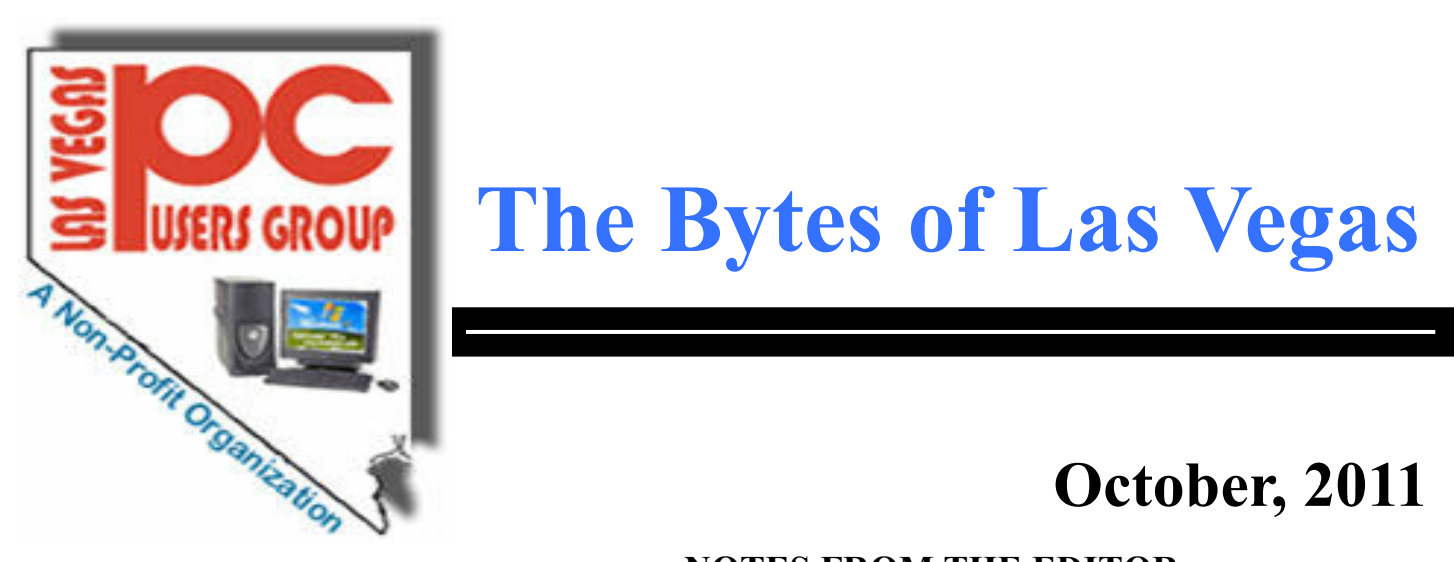

# **The Bytes of Las Vegas**

# **October, 2011**

## **NOTES FROM THE EDITOR**

## **INDEX**

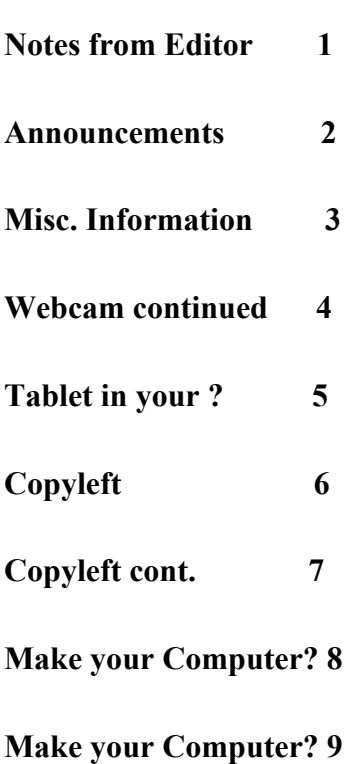

**Make your Computer? 10**

**SIG's Calendar** 

**This and That 12**

**If you have any suggestions for the Meeting Speaker for any meetings, we would like for you to send an email to the LVPCUG Club with your ideas. Please send to: [info@lvpcug.org.](http://info@lvpcug.org)**

# **Happy Halloween**

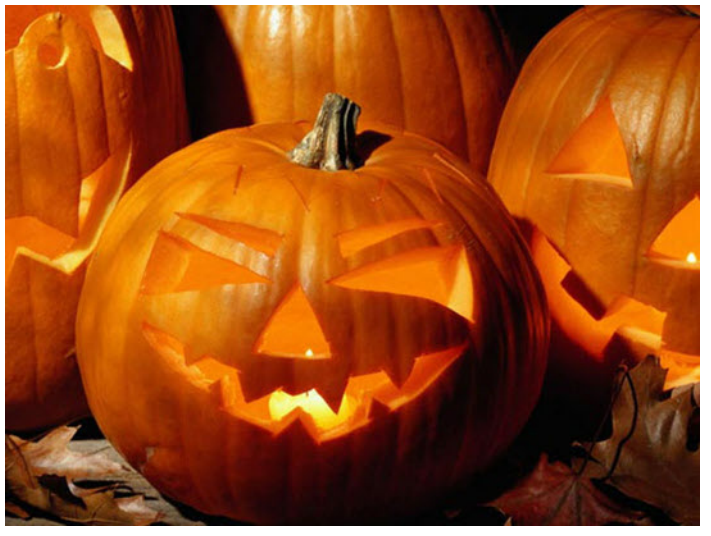

### **NEXT GENERAL MEETING**

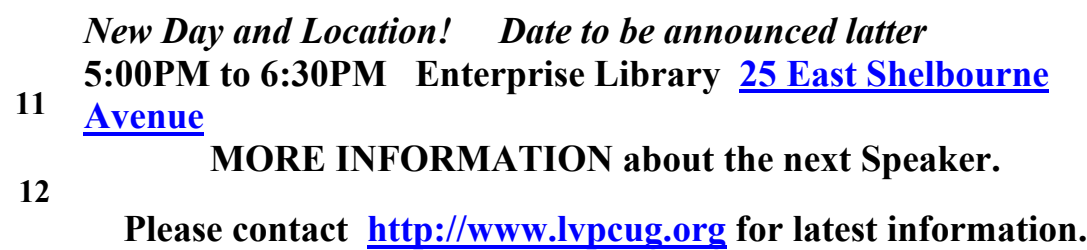

## **Announcements**

**The Special Interest Groups (SIG) will be meeting at their regular times. Be sure to check the calendar on the web site. We are looking for a new place for our General meetings and SIG's. If you have any suggestions, please email us at info@lvpcug.org**

**Check the web site at http://www.lvpcug.org for the calendar dates and times.**

**Would you like to share a computer talent you have or would be interested in learning about a certain topic. We would appreciate your ideas!** **RECYCLING The used ink and toner is good for the environment but at this time the Las Vegas PC Users Group is no longer accepting the items for recycling. The Club would like to recommend that you recycle your items with** Cartridge World **Stores located at: please note that their store formerly in the Home Depot shopping center at Rainbow and Charleston has moved to 3655 S Rainbow Suite 104 in the Walmart shopping center near Spring Mountain. Their other store is still at 9550 S Eastern Ave, Suite 190.**

#### **Officers and Volunteers Contact by sending an email to info@lvpcug.org**

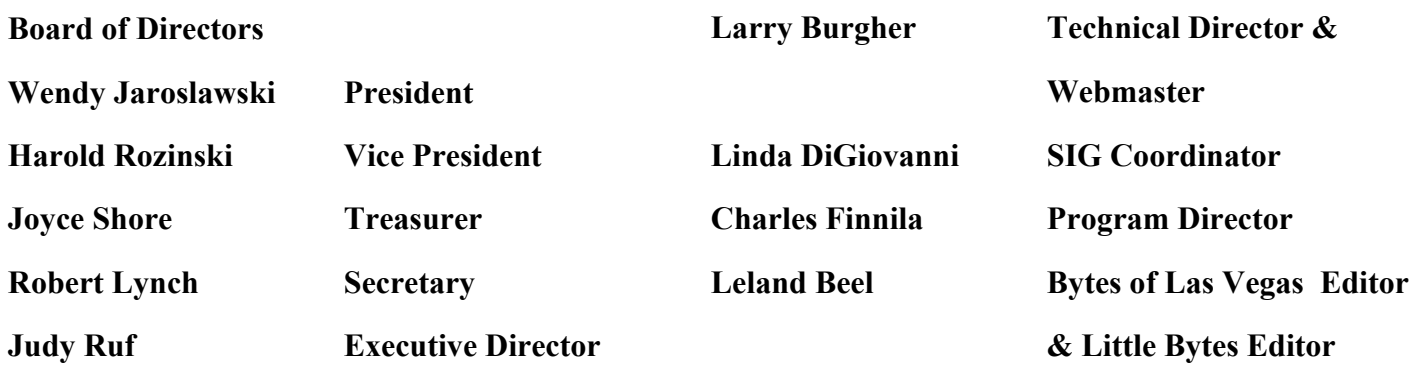

**Membership Questions If you have any questions about your membership.**

**Please send email: membership@lvpcug.org**

**Web site: http://www.lvpcug.org**

#### **Newsletter**

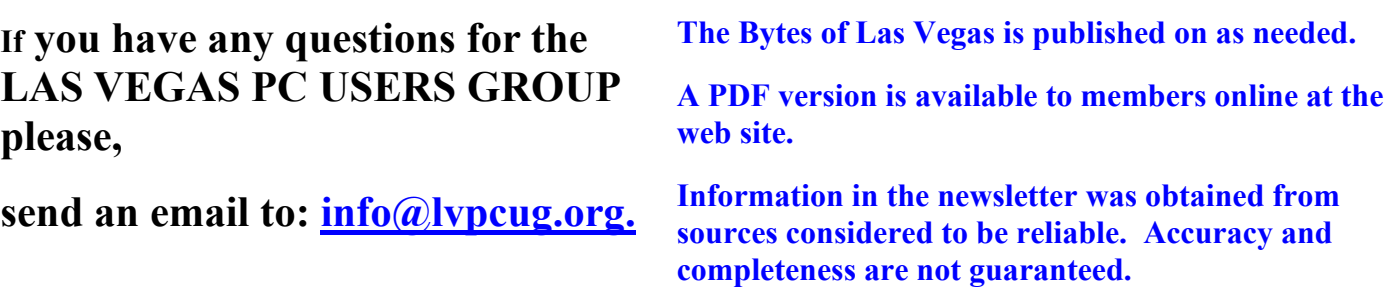

# **This blank space is for you.**

**NEXT GENERAL MEETING : To be announced at a latter date TIME: 5:00-6:30 PM**

 **PLACE: Enterprise Library 25 East Shelbourne Avenue**

**For those members who use Cartridge World for their printer consumables, please note that their store formerly in the Home Depot shopping center at Rainbow and Charleston has moved to 3655 S Rainbow Suite 104 in the Walmart shopping near Spring Mountain. Thanks to Karl Rehak for discovering this. Their other store is still at 9550 S Eastern Ave, Suite 190.**

**Apple reveals iPhone 4S, new iPods (photos)**

**http://www.zdnet.com/photos/apple-reveals-iphone-4s-new-ipods-photos/6308843**

**As iPhone mojo fades, Android continues to grow, satisfy**

**http://www.zdnet.com/blog/google/as-iphone-mojo-fades-android-continues-to-growsatisfy/3380?tag=nl.e539**

**Waiting for the iPhone 5? I've got some bad news and some worse news**

**http://www.zdnet.com/blog/apple/waiting-for-the-iphone-5-ive-got-some-bad-news-andsome-worse-news/11288?tag=nl.e539**

**Windows 8 PCs May Not Boot Other Operating Systems**

**http://go.infopackets.com/e20111005-03**

**Microsoft Officially Kills Zune MP3 Player http://go.infopackets.com/e20111011-05**

**Sprint to Get iPhone 5 Exclusive: Report**

**http://go.infopackets.com/e20111011-06**

**Thanks Larry**

**Membership Corner: UNTIL FURTHER NOTICE NO NEW MEMBERSHIP APPLICATIONS OR MEMBERSHIP RENEWALS WILL BE ACCEPTED. GENERAL Meetings and SIG Meetings are open to the public.**

# **New Notice to Members:**

**The Executive Board has decided to reduce the frequency of General Meetings from monthly to quarterly because of the difficulty in getting presenters, and because of low attendance. Meetings are scheduled for when a speaker and place , To be determined. The frequency of board meetings is also reduced, so they occur in the month just prior to the general meeting.**

**The number of The Bytes of Las Vegas posted to the web site will decrease in number, more information at a latter date.**

## **Who actually reads EULAs?**

**http://www.howtogeek.com/news/got-caught-not-reading-the-eula-funnyimage/6939/?utm\_source=newsletter&utm\_medium=email&utm\_campaign=13 1011**

# **The 20 Best Registry Hacks to Improve Windows**

**http://www.howtogeek.com/76725/the-20-best-registry-hacks-toimprove-**

# **windows/?utm\_source=newsletter&utm\_medium=email&utm\_campai gn=171011**

### Continued from Page 7

Once installed, you can start to use the webcam immediately. If you are already chatting with friends on Windows Live Messenger, Yahoo! Messenger, or AOL Instant Messenger, you can immediately use your webcam to show your friends live video of yourself while you chat.

You can also use your computer with its webcam for calling other friends and relatives through their computers. The most popular software for doing this is a free program called Skype. You simply download their free program. Have your friends and/or relatives do the same. Each party gets a Skype user name when they install the program. Then you get simply use the Skype software to call your friend's computer, using their Skype user name. The whole process is pretty simple. I use Skype to call my daughter and her family in Sweden. Not only do I get to see the grandkids, but since we are using the Internet, there are no long distance telephone charges.

# The Bytes of Las Vegas **October, 2011** Page 5

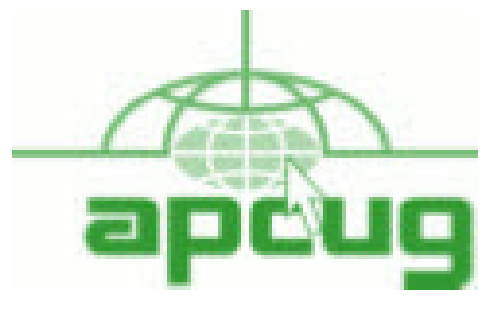

**If you are a member of LVPCUG that means you are a member of APCUG and you have a great opportunity to use the resources that they provide. Such as the calendar that members may log in and view a meeting of a different club or SIG and see what they are doing. Please go to www.apcug.org and create a users account in the APCUG SharePoint Site so that you can enjoy some of the benefits of membership in the LVPCUG and its shared portals.**

"The expectation that there will be more tablets sold in five years than any other type of computer is stunning."

The tablet era has just begun, but Forrester Research is already predicting tablet sales in the U.S. will overtake netbook sales by 2012, and desktop sales by 2015. They also predict the majority of these tablets will bear the Apple logo.

The cumulative number of people using tablets will be 59 million, which will be larger than the installed base of netbooks (but still just a fraction of the installed base of desktops and laptops).

Computer user switching from desktops to tablets will result in more looking for user groups that support hand held wireless devices. The tablets may create a demand for a completely new user group that supports only tablets and other hand held wireless devices. The Apple iPad users may be reluctant to attend meetings where older technology is still being discussed. This transition from desktops and laptops will require new thinking and patience and an open mind to the new technology.

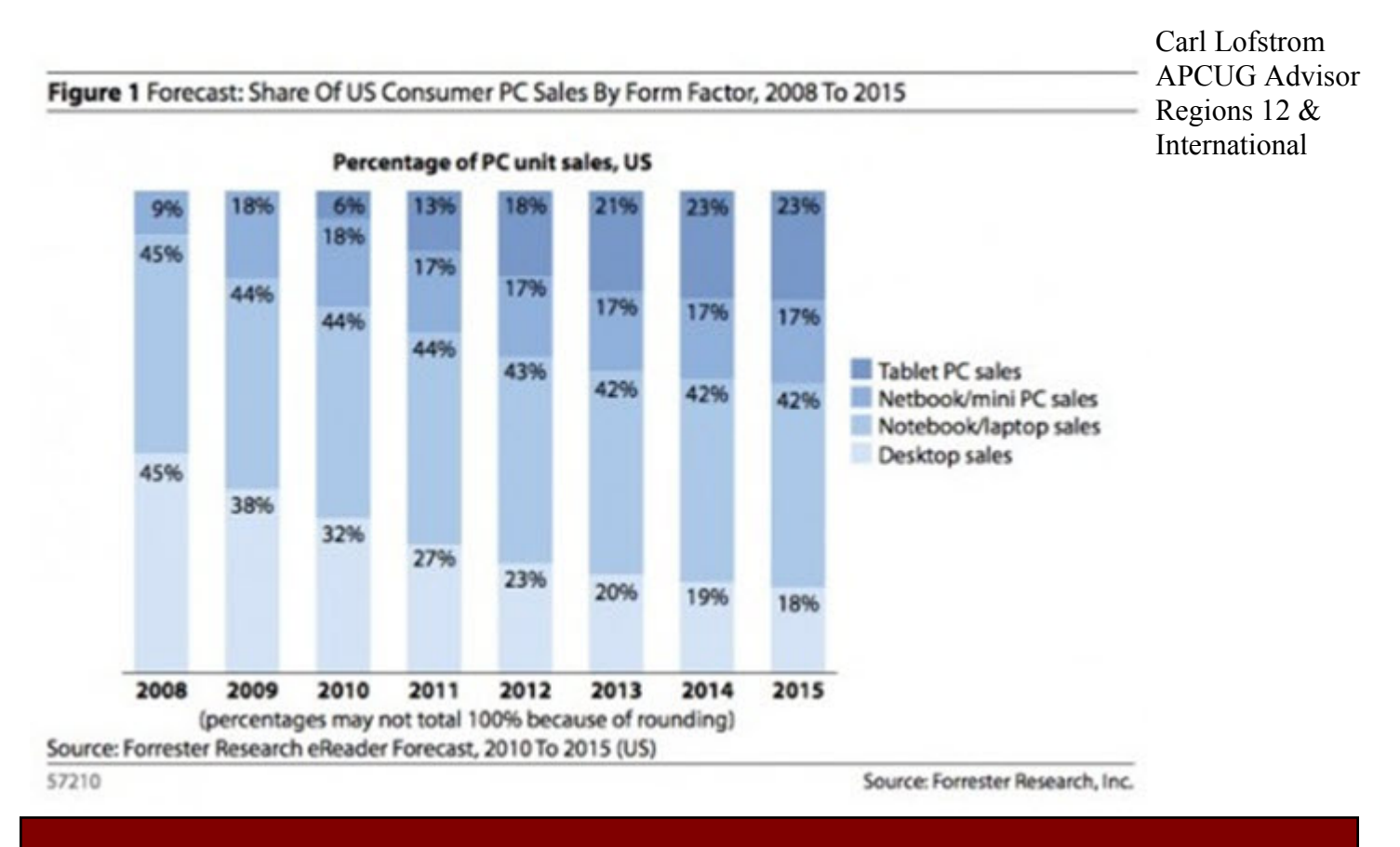

#### **Copyleft**

**By Cal Esneault, President of CCCC (Cajun Clickers Computer Club) and leader of many Open Source Workshops & SIGs September 2011 issue, Cajun Clickers Computer News http://cccclinuxsig.pbwiki.com www.clickers.org ccnewsletter (at) cox.net**

**We are all familiar with the term "copyright". This is where a government grants to the creator of an original creative work certain exclusive rights to its distribution and use in return for the public disclosure of the work. There is usually a time period for this protection (for example, life of the author plus 75 years). Common examples are art work, photographs, and music. With a few exceptions (such as "fair use"), the copyright**

**owners have strict control over the copying and distribution of such work unless they grant exceptions or specific permissions.**

**Although there is debate over the details, computer software can also be covered under copyright law. This can be more restrictive than patent law since "inventions" establishing patents require a more extensive proof of originality and usefulness and last for a shorter period of time (about 20 years). Proprietary software distributors solve any ambiguities by having users forfeit most of their rights immediately by requiring End-Use License Agreements (EULA's).**

**Originators of the concept of Free and Open Software (FOSS) wanted to ensure that their free work and any subsequent derivatives would have legal standing to continue to be free in the future. They created the play on-words term "copyleft" for using copyright law to provide copyrights which ensured the free distribution of their work and any derivatives thereof. This gained the term "viral" protection since, with certain legal**

**language, any product which contained any part of this open code would render the entire project to be free and open. Thus, this piece of code would propagate like a "virus" and infect any piece of proprietary code.**

**The first widespread use of copyleft was conducted by Richard Stallman for the GNU General Public License (GPL). There have been several GPL versions:**

**1. GPLv1 (1989) 2. GPLv2 (1991) 3. GPLv3 (2001)**

**In general, they allow the license recipient the right to use, study, copy, share, and modify the original code. Users must acknowledge the original author and distribute any modified software under the same restrictions obtained from the original license. The GPL license is the mainstay of Linux systems. The author has the right to have only parts of the software covered, or extend other limitations. The concept is that anyone using this "free" software is bound by its initial conditions as a minimum requirement.**

**Continued on page 7**

# **The Bytes of Las Vegas Contract Contract Contract Page 7**

**Copyleft continued from page 6**

**There are alternatives to the copyleft approach. Copyright owners may freely give their rights away ("public domain"), or they may grant only certain rights ("permissive" restrictions). For example, Apache and BSD have permissive licenses, and, users may use this free software and then combine it with their own software to create a new proprietary work. This, for example, is how Mac OS uses an earlier open version of a Unix-type OS with their own handiwork to create their own proprietary operating system (which, of course, you readily agree to by checking acceptance of the EULA!).**

**To protect the legacy of open software, the Free Software Foundation (FSF) was created in 1985 to ensure compliance with copyright protection established to maintain the open software conditions. They have attorneys to take legal action against anyone not following the open distribution of free software and also maintain a large set of copyrights and patents for community use.**

**Not everyone agrees that "copyleft" is the best approach (for example as no surprise, Microsoft Corp. objects to it). For example, inadvertently putting a small piece of open code into a large program could invalidate proprietary usage of the entire software package. Options exist, such as dynamic linking, which tend to minimize this problem. Future modifications of the GPL and permissive licenses continue to occur as technology advances and as originators of open source software seek to ensure its continuing legacy.**

Why You Need a Webcam By Sandy Berger, CompuKISS www.compukiss.com sandy (at) compukiss.com

Would you like to talk on the telephone where you could see the other party? Even better, would you like to talk to 3 or 4 people at once and see them all? Want to do videoconferencing for business? How about setting up a camera to monitor your home?

All these things are possible with a simple little inexpensive device called a webcam. A webcam is simply a camera attached to your computer to transmit video over the Internet. Many of the current crop of laptop computers have webcams built right into the computer. All you see is a small "eye" above the screen. The software comes pre-installed on the computer so you can start using it immediately.

If you don't have a laptop with a built-in webcam, don't dismay. You can easily add a webcam to your current computer. You can purchase a webcam fairly inexpensively. Logitech, one of the major webcam manufacturers, has webcams that retail from \$30 to \$130. Of course, you get what you pay for. The cheaper cams have basic capabilities and minimal picture quality. Logitech's top-of the-line model has motorized tracking, autofocus, and Carl Zeiss optics. That said, I will tell you that even the cheapest webcam can open a whole new world and can really be fun.

Once you purchase the webcam, you simply install the software and plug the webcam into your computer. Most webcams use the USB port on your computer and come with the necessary cable. Almost all webcams have a built-in microphone, so they handle the audio as well as the video. Continued on Page 4

Make Your Computer Either Stupid, Useless or a Zombie By Vinny LaBash, Regular Columnist, Sarasota PCUG, Florida September 2011 issue, Sarasota Monitor www.spcug.org labash (at) spcug.org

There are many ways to make your computer useful and reliable: add memory, buy more storage, and be sure to purchase gear and peripherals from reliable vendors. Some people nevertheless, seem determined to find ways to get into trouble. As a TV ad once proclaimed, "We all do dumb things from time to time," but making your computer useless doesn't have to be one of them.

Inadvertently choosing a wrong key combination, clicking OK in an online dialog box designed to deceive you into unknowingly downloading malware or unthinkingly doing something genuinely dumb are all preventable. They are easily avoided if only a small amount of premeditated thought and common sense are applied.

Are you a "*Nervous Newbie*?" People new to computers are often fearful of damaging their equipment. Don't worry! No matter what crazy combination of keystrokes you activate, the computer will not explode. Short of throwing the thing off a rooftop or beating it with a blunt instrument, it's highly unlikely you could do anything to seriously affect your hardware.

Instead, ask yourself, "What would happen if I lost all my data?" The answer will determine what kind of backup plan you should implement. If all you do is surf the internet, fool around playing games, and spend time on a social network site, you don't need much of a backup plan. If you run a business that depends on data that must be constantly updated, losing it all may mean you will retire much earlier than you anticipated at a reduced standard of living. Your personal situation is probably somewhere between these two examples.

Most people are at least vaguely aware that they should back up their system, but never get around to it because it's too much trouble. System crashes and data loss occur for many reasons. Power surges, lightning strikes, hardware failures, software glitches, and user error are among the common causes of losing information.

Your data is the most important part of your system. You can always reinstall a program, but there is nowhere you can go to buy a copy of your precious data. You must make a copy of your information, and a have recovery plan in place before disaster strikes. You don't have to buy a backup program. Windows 7 has a perfectly good one built-in. You can quickly find it in Control Panel. Use it. You won't be sorry.

Store your backups on a removable disk or flash drive. An increasingly popular alternative is to store data online. Whatever you do, it's important to keep your backups .

Continued on Page 9

# The Bytes of Las Vegas **October, 2011** Page 9

Make your computer ? Continued from Page 8

at a location away from your computer to protect against theft of your system or natural disasters. To find the best method for your personal needs there is no better place than your local computer user group. You will find centuries of experience at your disposal.

Losing your data is no fun, but losing your entire system can be much worse. No computer should operate unprotected from electrical surges. The best form of protection is with an Uninterruptible Power Supply (UPS). It is internally powered by a battery that ensures a smooth flow of power even if an outage occurs. This gives you sufficient time for an orderly shutdown to avoid not only loss of information, but physical damage to the computer. Most surge suppressors are worse than useless because they give you a false sense of security.

A surge suppressor can protect a system from a voltage spike usually at a cost of severe internal damage to the surge suppressor. There is seldom any visible sign of harm so it's easy to assume you are still protected when you are not. A high quality UPS provides far more safety.

Most of us like a genuine bargain, and a great temptation is to believe free is always better than merely inexpensive. There are many high quality freeware programs, and many of dubious value. Some freeware programs are so sloppily written they can cause your computer to behave erratically or come to a screeching halt. Even if you take care to research and install only the best of the best, too many installs and uninstalls create useless entries in the registry. If not properly removed, these registry orphans can create their own problems such as system slowdowns and strange behavior. For good system performance, install only the programs you really need, and keep your installs and uninstalls to a minimum.

Terabyte sized hard drives have made fragmentation less of an issue than with smaller capacity disks, but it can still be a problem if you neglect it too long. Fragmentation will become a non-issue when solid state drives eventually replace standard hard disks. Until that happy day arrives it makes sense to keep your files neatly arranged so the mechanical parts of your drive can take less time accessing programs and information. Files become fragmented through editing documents and other normal usage of computers including surfing the web. Excessive fragmentation forces your hard drive to perform extra work that eventually noticeably slows down your computer.

Windows 7 has an excellent built in defrag tool that you can access through the Systems Tools folder. The tool runs on a schedule, but you can run it manually anytime. The tool will defrag your system drive, removable storage devices such as USB flash drives, and almost any external storage device where you can store and delete files. Disk Defragmenter runs on an automated schedule, but you can also analyze and defrag your disks and drives manually.

Even if you own a solid state drive that never needs to be defragged, you can still run into trouble by letting it get too full. If you find yourself with a drive that's using more than 90% of its capacity, applications can suddenly exhibit very abnormal behavior.

Continued on Page 10

Make your computer ? Continued from Page 9

The system has no place to put temporary files, and if a drive runs out of room, it can simply stop leaving you wondering what happened. An easy preventive is to use the Disk Cleanup Tool once or twice a month.

Are you guilty of indiscriminate link clicking? We all know about the danger of downloading attachments that could cause havoc with our systems, but do you click on hyperlinks embedded in emails? This could take you to web sites having implanted ActiveX controls designed to either damage your equipment, spy on you to collect passwords or track your activities to target you for personalized advertising among other nefarious reasons.

Some hackers are eager to install back-door or Trojan horses designed to allow them to control your computer without you being aware of it. Your computer could end up being a remotely controlled Zombie soldier in an army of similar machines to launch Distributed Denial of Service attacks.

Carelessly clicking on links could get you to very inappropriate sites that feature pornography, pirated videos, music or other kinds of software which could cause you personal embarrassment and even your job. People have been known to get in trouble with the law when a simple mouse click brought them to a child pornography site.

Think before you click. Bring your mouse pointer over the link. Often this simple act will reveal the real URL the link may be trying to disguise. If you aren't sure the link isn't going to take you to www.yourpcistoast.com don't do it.

We've covered a fair amount of territory here, but there is more danger lurking on the web than is dreamed of in your philosophy, Horatio. Choosing weak passwords, surfing the web without a firewall, failing to update anti-virus programs, and creating shared folders that the wrong people can access are among many additional dangers there simply isn't room for in this article.

Don't conclude that the web is too dangerous a place for you. The cautions mentioned here is the web equivalent of telling people to stay away from crime-ridden neighborhoods, and don't step off the curb into oncoming traffic without looking to see if it's safe first. As always, common sense is your first and best defense.

End of article.

Thanks APCUG

# **SIG's MONTHLY CALENDAR**

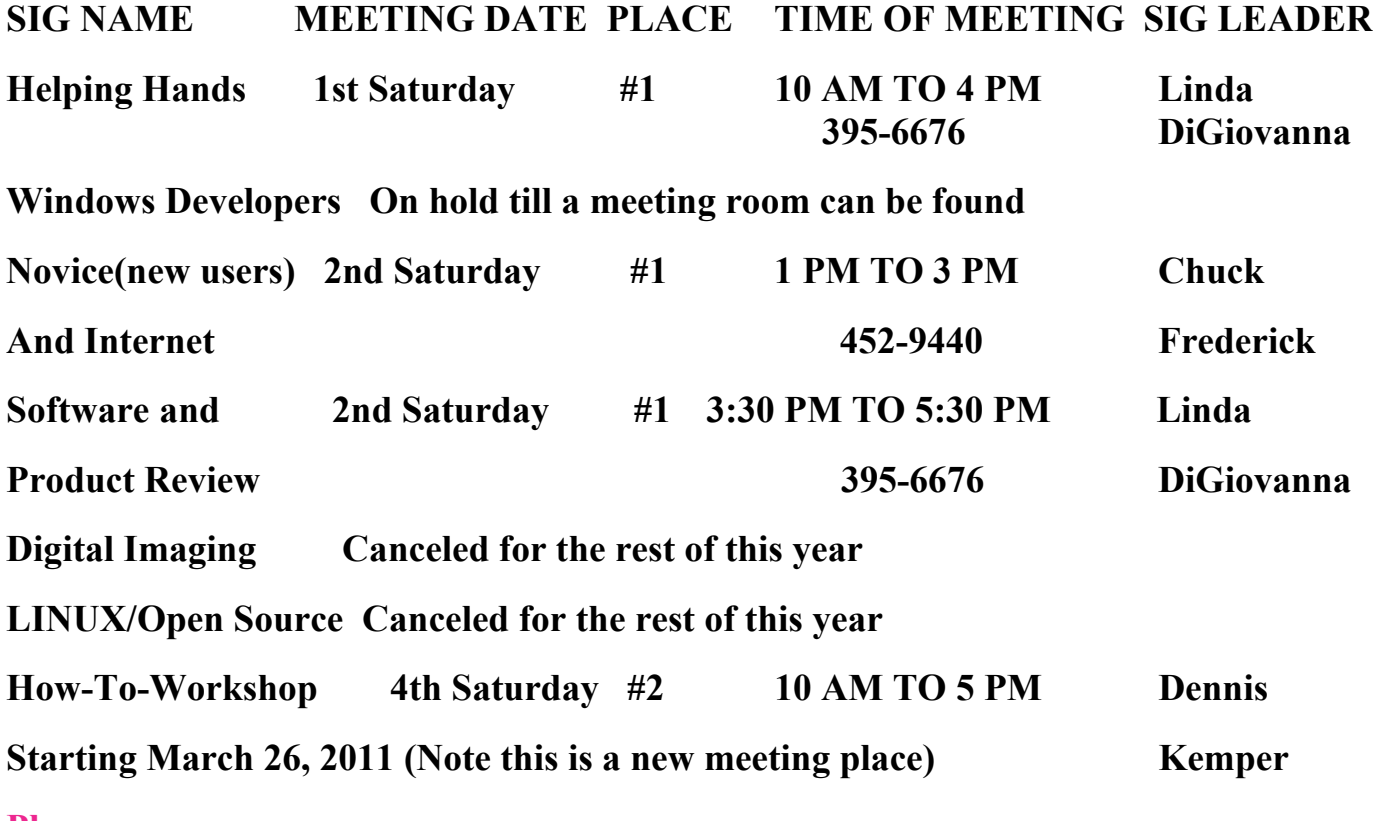

**Places are:**

**#1 Wengert Room is located in the back of the NV Energy building just west of Jones on W. Sahara**

**#2 Enterprise Library is located in Las Vegas at 25 E. Shelbourne Av. South of Windmill**

**LN and East of Las Vegas Blvd.**

**All meetings Are Subject to Cancellation by the SIG Leader or the Property Owner. The Calendar Page of the LVPCUG web site is keep as current as possible. If you would like to be a SIG Leader for some of the SIG's that are not meeting at this time, Please Contact Wendy to get the details of the duties of the Leader. You may leave a email at [info@lvpcug.org.](info@lvpcug.org)**

T**his and That or Things that May Interest You By Lynn Page, Editor / Webmaster, Crystal River Users Group, FL September issue of the CRUG newsletter www.crug.com editor (at) crug.com**

### *Protect Your Word Files*

**In Word 2007 click the Office button and select Prepare and Encrypt Document. Enter and verify a password in the dialog box. In Word 2010 select Info on the File tab. Click Protect Document and then Encrypt with Password. Enter and confirm the password. Be sure to remember any passwords you use.**

### *Windows 7*

**Optimize Your Display**

**Windows 7 has tools for optimizing an LCD. Click the Start button, type display in the search field and press Enter.**

**Click the Calibrate Color link to start a wizard that helps adjust gamma, brightness, and contrast for the LCD.**

**The Display options also contain Adjust ClearType Text. This wizard helps adjust the font smoothing effects and text readability on the screen.**

### **Calculator**

**Windows 7 calculator is deceivingly powerful. It looks a simple calculator, but look at the View drop down menu to see Scientific, Statistics and Programmer views. It even has different unit conversions, date calculations, and spreadsheet-type templates for various tasks. So the new Calculator can perform simple calculations such as addition, subtraction, multiplication, and division but also offers the advanced capabilities of a programming, scientific, and statistical calculator.**

### **Magnifier**

**Magnifier enlarges and is part of the Ease of Access Center. To open, click Start, and then type Magnifier in the Search box. It has three magnifying modes. Full-screen mode magnifies the entire screen. But you might not be able to see the entire screen at one time. With Lens mode the area around the mouse pointer is magnified. Moving the mouse moves the area of the screen that's magnified. In Docked mode a portion of the screen is magnified and the rest of the desktop unchanged. You can define a scale factor and docking position. Thanks APCUG.**